### Sign In

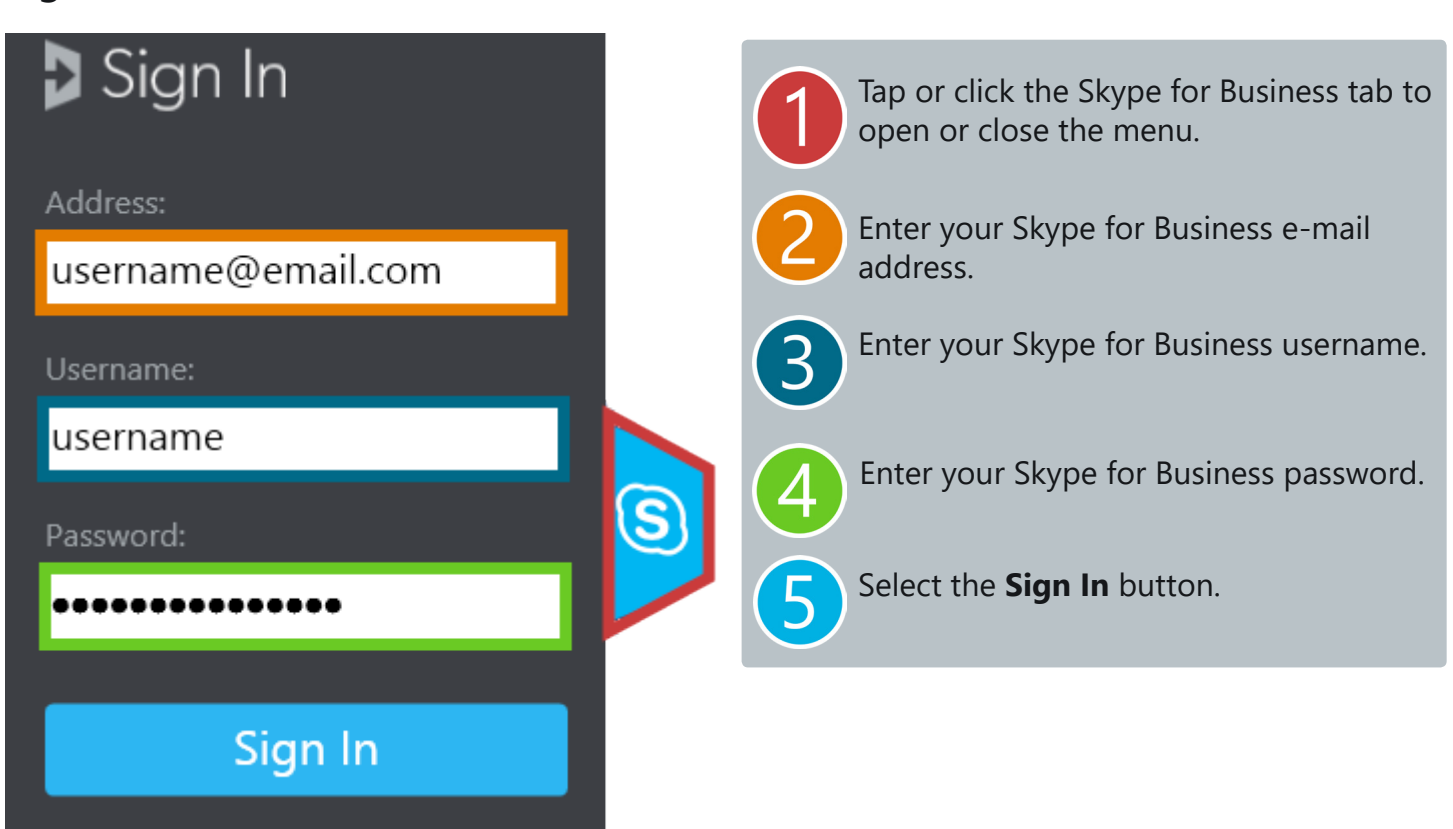

#### Profile Panel

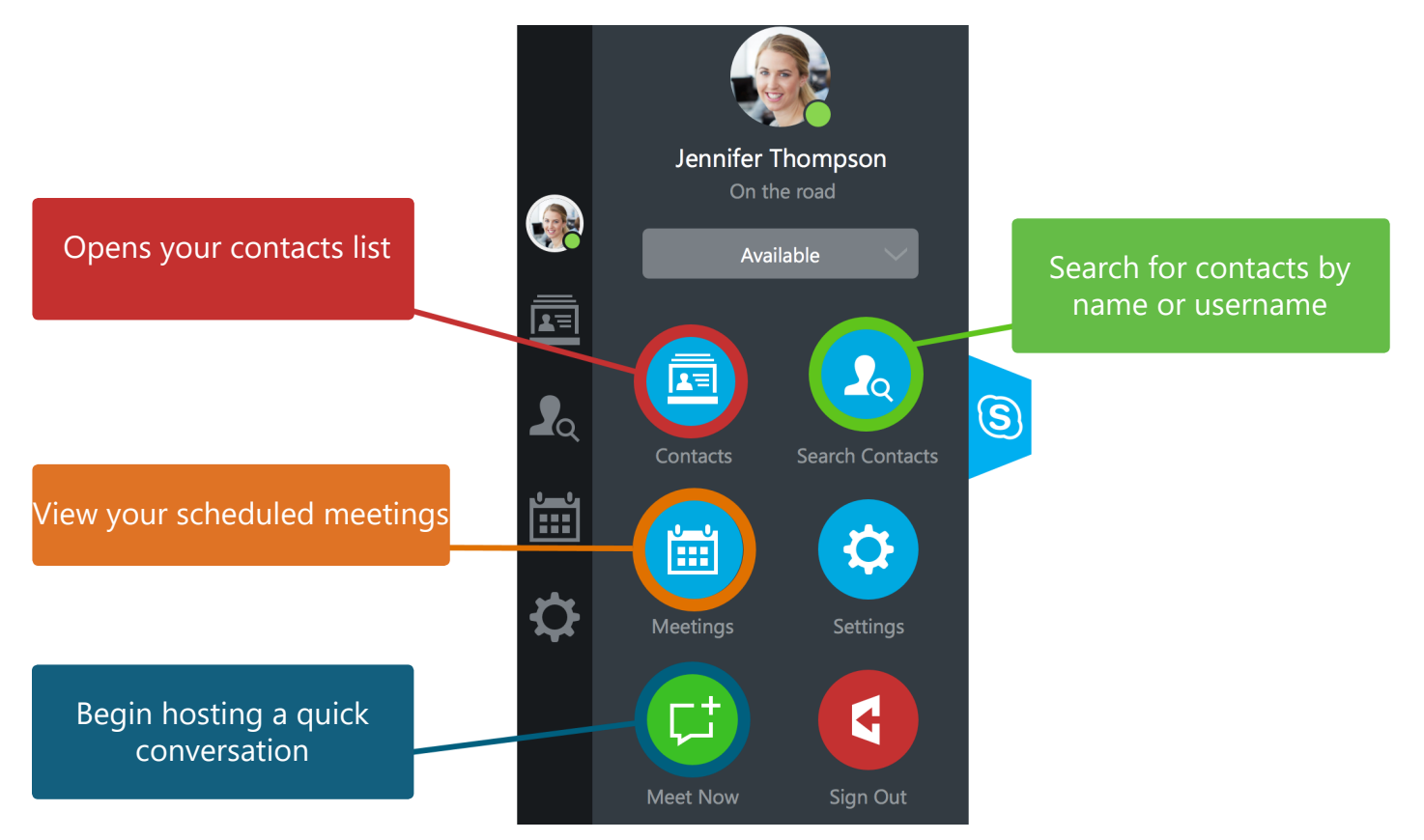

PRYSI

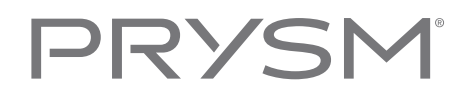

#### Meet Now

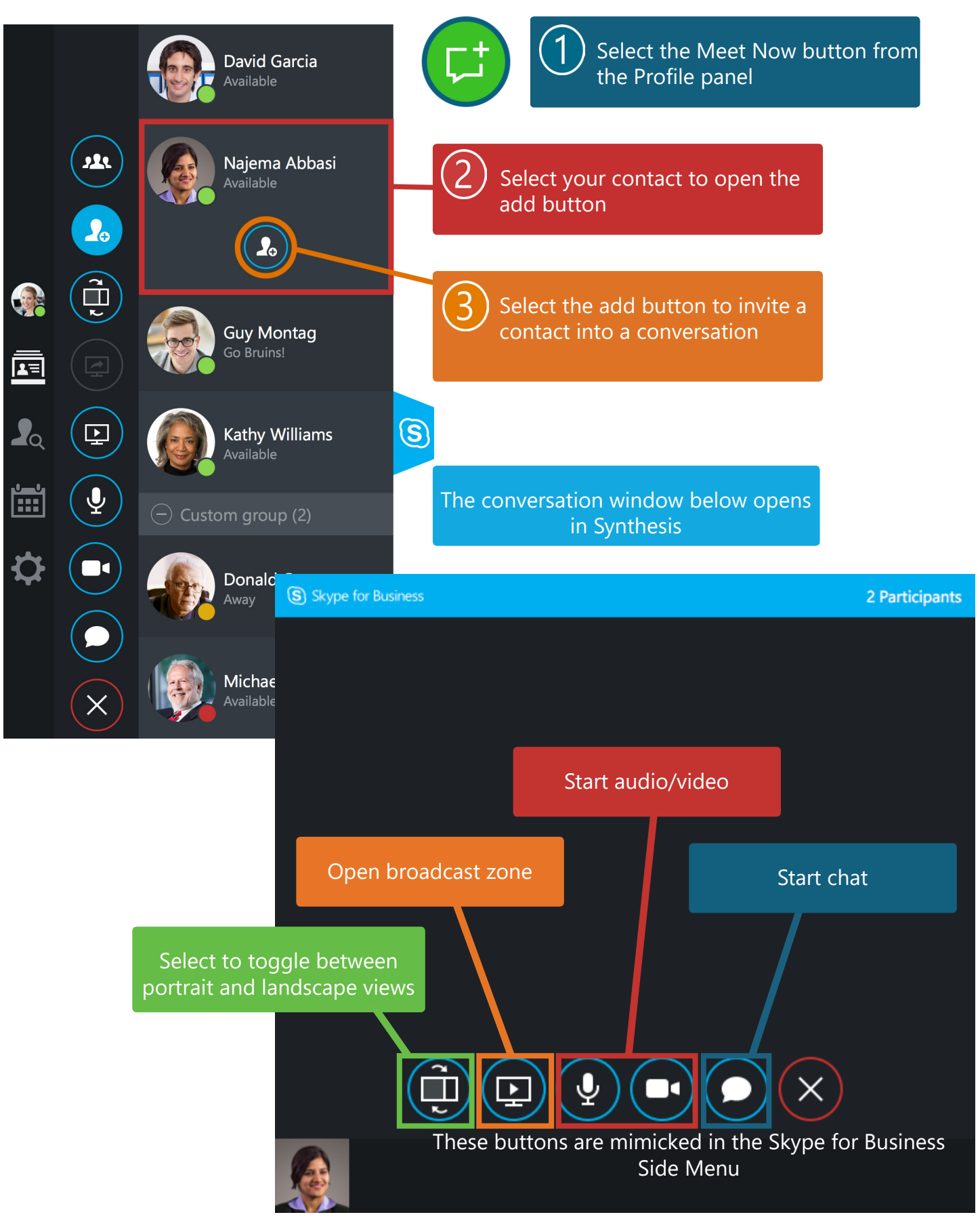

#### **Meetings**

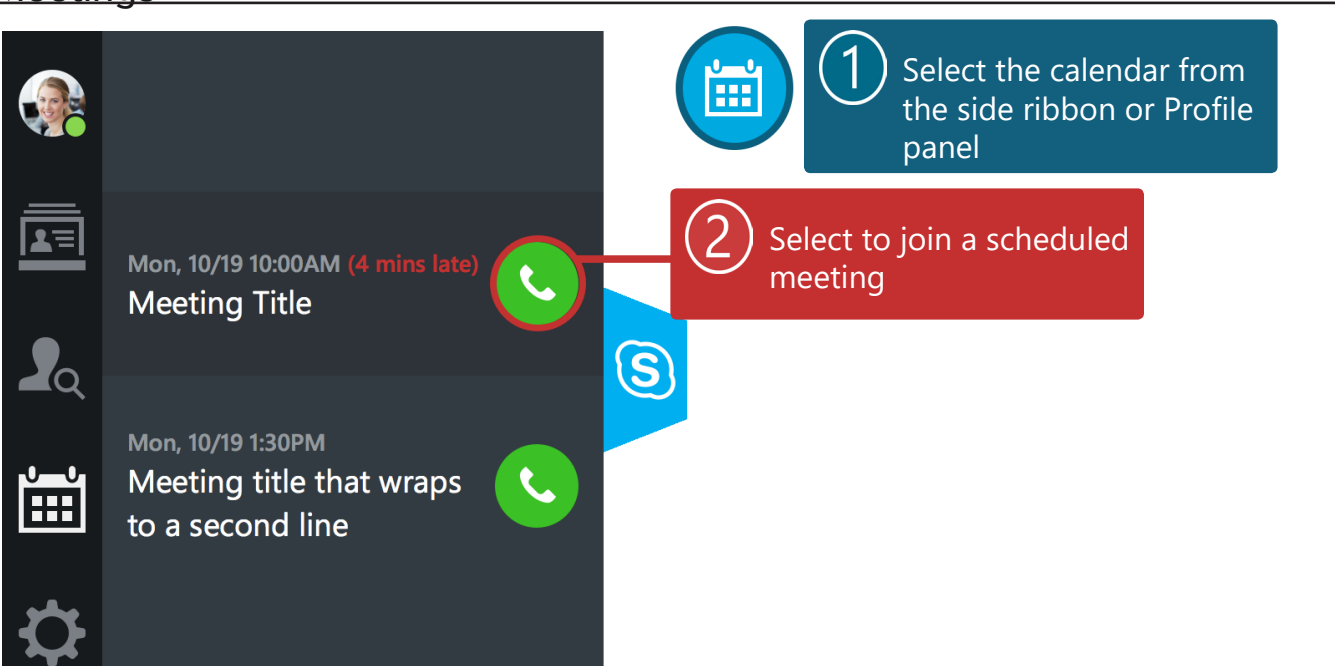

### **Notifications**

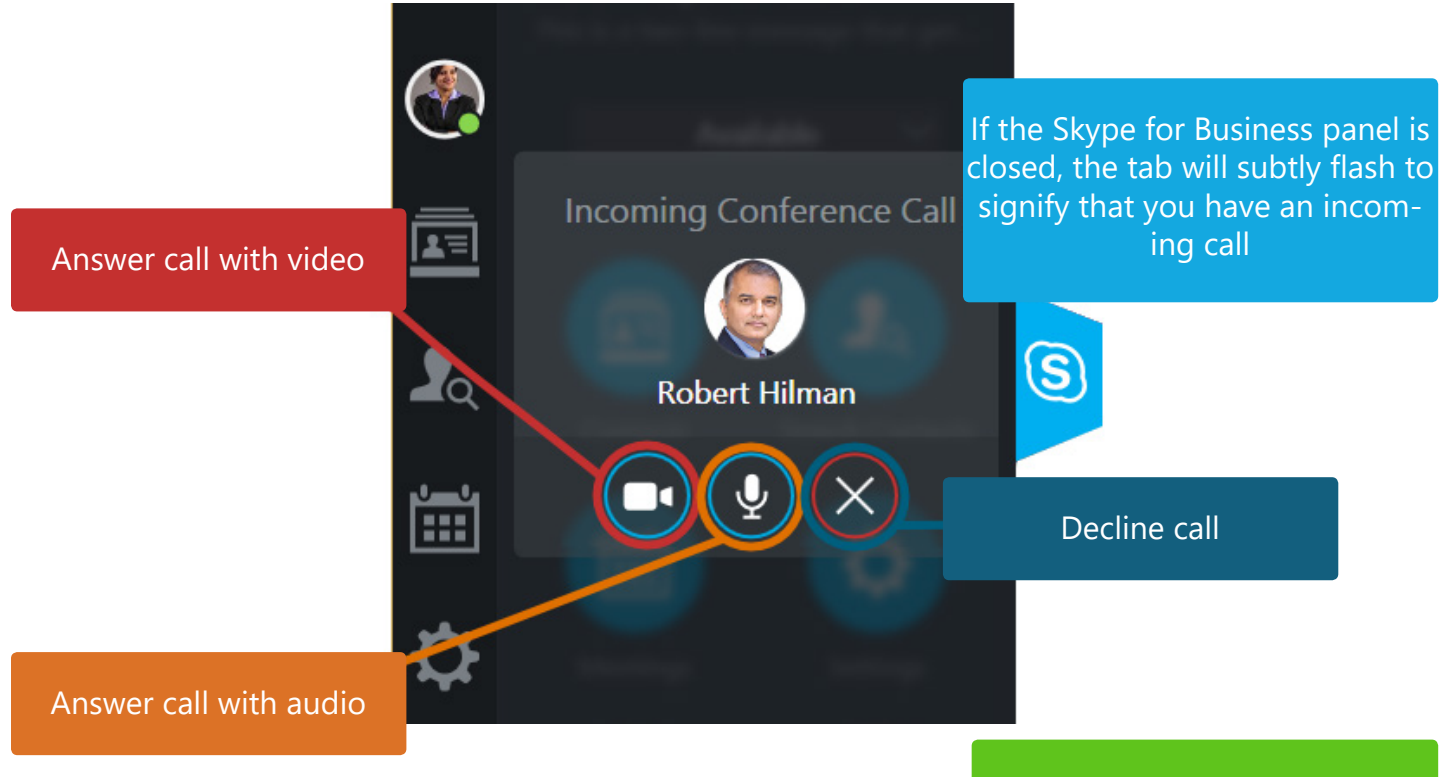

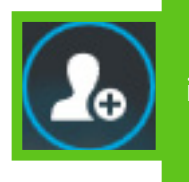

This icon will appear as an option only if a conversation is already in progress and will invite the new caller into the current conversation

PRYS

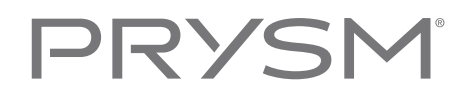

#### Broadcast Zone

Open by selecting the Share Screen button from the conversation window

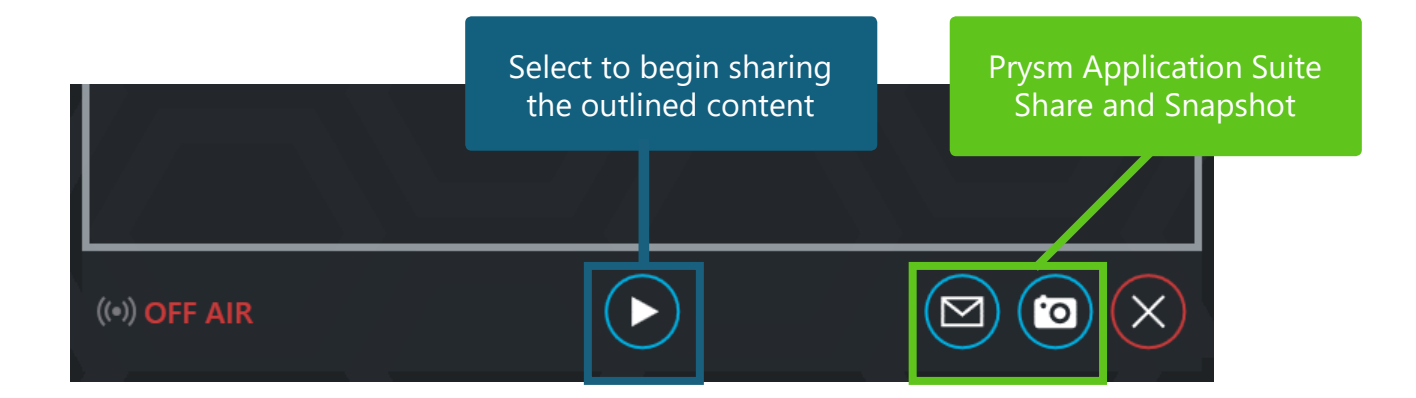

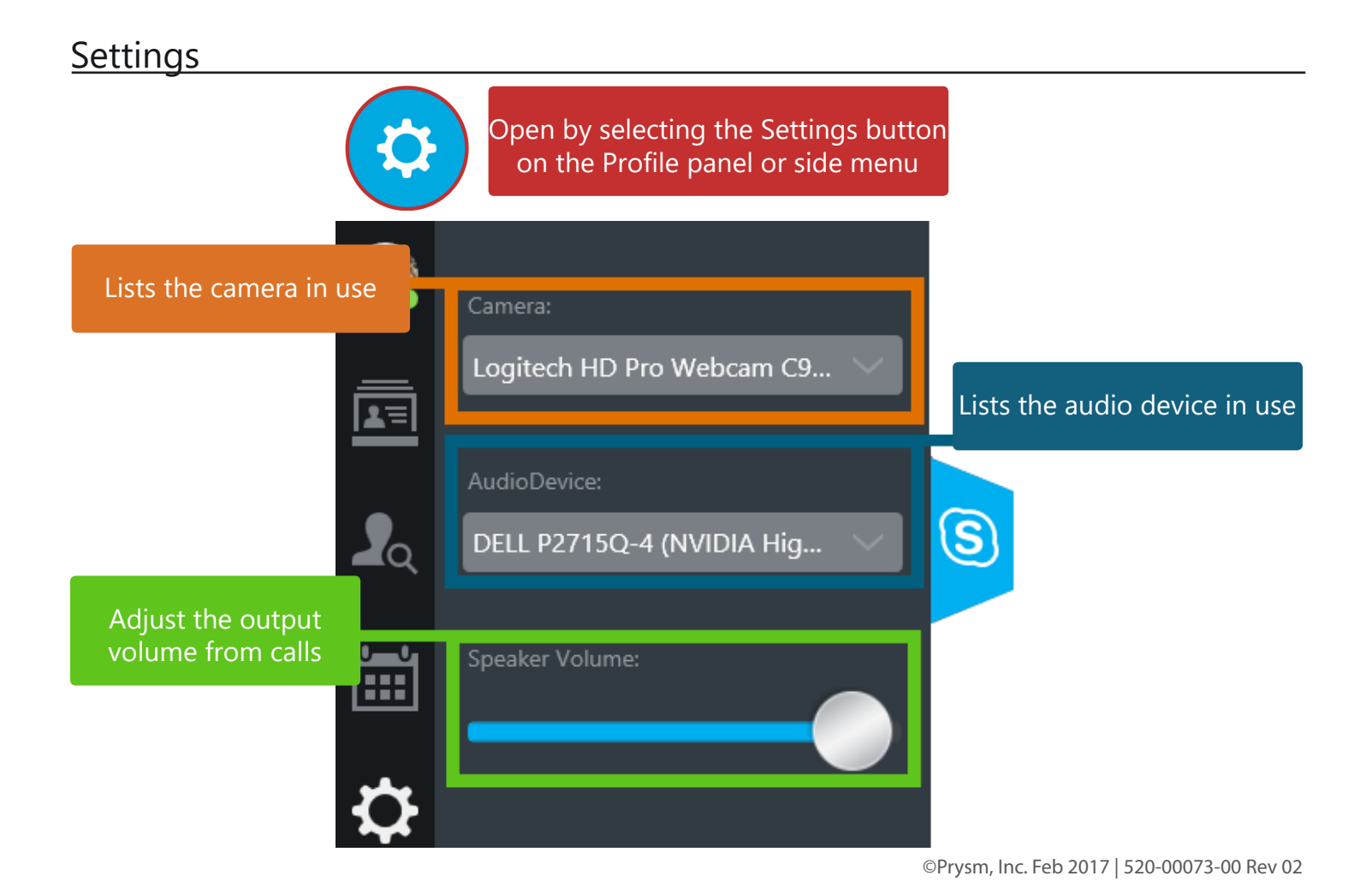